東京大学教養学部(前期課程)

2022 年度Sセメスター

# 定期試験・レポート・小テストのガイドライン 改訂版

目次 はじめに…1 オンラインによる試験やレポートについてのルール…1 オンライン定期試験のツール…4 オンライン定期試験のモニタリング方法…4 必要な機器と環境…8 その他諸問題…10

# 1. はじめに

東京大学では2020年度開始時から緊急事態宣言下でオンライン授業が行われてきました。

PEAK前期課程では、学生の渡日状況によって、今学期も継続してオンライン試験を実施することになりました。 以下を熟読のうえ、オンライン試験への備えを始めてください。1 については、レポートや小テストについても 当てはまります。特に、**必要になる機器について今のうちから準備をお願いします**(「必要な機器と環境」(p. 8)参照)。公正なオンライン試験実施のため、ご協力のほど、なにとぞよろしくお願いいたします。

# 2. オンラインによる試験やレポートについてのルール

①成績評価の方法はそれぞれの授業や担当教員によって異なります。 それぞれの授業について教員の指示に従ってください。

②オンライン定期試験の不正防止方法(モニタリング方法)については、後述のようないくつかの方式 を科目の性質に応じて使い分けることになります。早めに必要な機器について準備を行い、それぞれ科 目ごとに手順を事前に慎重に確認してください。不明な点、問題がある場合などは、事前に各教員に問 い合わせしてください。オンライン試験では、従来と異なり、教務課で一律に情報収集しない場合もあ りますので、教務課に問い合わせても解決しないことがあります。iPad 等のタブレットでは一部の試験 で不利になることがありますので、ウェブカメラ含め、機器の問題については学生支援課までお問い合 わせください。PC の貸し出しもいたします。小テストについては、定期試験ほどモニタリングは厳密 になされないこともありますが、相談禁止など不正行為に関するルールは適用対象になり、解答内容を 精査する点は同じですので、以下を必ず確認してください。

③オンライン試験は正しい認証によって受験してください。Google フォームの認証には ECCS クラウ ドメールのアカウントが必要ですので、あらかじめ使える状態にしておいてください(アクティベート には時間がかかるので、試験直前では間に合わないおそれがあります)。アクセスの際には個人の Gmail アカウントと間違えないようにしてください。また、Google フォームの場合、ブラウザは必ず Chrome を使用してください(ネットが切れた際に解答がリセットされないため)。Zoom の場合も大学から付与 されたアカウントでアクセスし、授業時と異なり、表示名は学生証番号のみとしてください(パソコン 版では Zoom のブラウザのページの「プロフィール」から、スマホ版では設定のアカウントのところの 「表示名」から編集できます)。アクセスするアカウントが間違っていたり、名前や学生証番号の誤入力 があったりした場合には、成績が無効になる場合もありますので注意してください。

**4対面試験同様に、オンライン試験でも不正が認められた場合は、今セメスター履修した全科目(ター** ム科目を含む)の得点が無効になり、幇助した者についても厳しい処分が科されます。教養学部では試 験の点数が進学選択に直結します。実力を超えた点数を不当な手段によって得ることは、それ自体とし て卑劣な行為であるだけでなく、他の学生の進学機会を不当に奪うことにつながることを心得てくださ い。具体的には、教員から特別に指示がない限りは、以下の 4 点が不正行為となります。なお、不正行 為の認定は、所定の手続きに従い、複数の教職員による調査を経て慎重に判断されます。また、場合に よっては試験すべてが無効になり、全員が再試験となる可能性もあります。東京大学の学生としての自 覚を持って試験に臨んでください。

- i)グループ試験を除き、他人の力を借りること(他の受験者と相談したり、第三者から援助してもら ったりすること)は一切禁止されます。幇助者が学内者の場合は、不正を行った者と同等の処分の対 象となり、特に学外者の場合は業務妨害として学部や担当教員から訴えられる可能性があります(調 査や個別対応に手間がかかり、最悪の場合、全員が試験をやり直すことになるからです)。
- ii) 教科書やノート、さらにはネット検索も許可される場合が多いかもしれませんが、これらが不許 可であったり、参照可能範囲が限定されたりする場合もあります。その場合に、許可されないものを 参照することも不正となります。
- iii)論述問題・論証問題などで、文献やネット上の文章や解法を書き写した場合に、出典を記さない 場合も「剽窃」として不正行為になります。
- iv)学生証を他人に貸与したり、アカウントを他人に使わせたりした場合。持ち主だけでなく実際に 使用した者も i) 同様に処罰の対象となります。

⑤成績評価にはレポートも含まれる場合があります。各授業の担当教員の指示に従って、公正なかたち でレポート執筆・提出を心がけてください。従来通り、剽窃などの行為は不正行為とみなされ、厳正な 処分の対象となります。剽窃行為には、インターネット上で得られる情報の注記なしの借用や、友人が 作成したノートからの書き写しも含まれます。すべてのレポートに対して剽窃検出ソフト等で確認を行 います。その結果剽窃が疑われたレポートについては、個別に連絡します。不正行為があったと疑われ る場合には、個別に調査・聴取を行い、不正行為が認められた場合には、幇助した者を含めて、試験の 不正に準じた厳しい処分が科されます。

⑥オンライン試験においては、試験中に PC などの機器、インターネット接続、あるいはサーバーなど のトラブルが発生する可能性があります。トラブルが生じた場合の対処法について学部としてガイドラ インを定めますので、事前に把握したうえで、それぞれの試験について緊急連絡先を事前に確認してお いてください。環境の違いによる有利・不利が生まれないよう、学部・教員ともに注意を払っています。

⑦試験およびレポートは、それぞれの授業に関する表面的な理解や知識を確認するだけではありません。 担当教員はそれぞれの領域・分野において、みなさんが一学期間にどれほど学術的方法論、批判的思考、 学問的態度を身につけたかを公正に評価する方法で試験やレポート課題を課す予定です。試験は自らの 適性を判断する貴重な機会でもあります。そのつもりで臨んでください。

⑧対面試験と異なり、多くの試験で様々なものが「持ち込み可」(参照可)となることが見込まれます。 しかし、例えば授業で配られた単語リストがそのままの順番で出るわけではありません。どの科目でも、 知識が体系立てて頭の中に入っていない限り高得点は望めない試験になります。情報技術の発達した社 会であっても、基本的なことをいちいち調べていると効率が悪く、目の前を走り抜けていく多様な情報 を見逃しやすくなります。試験も同じです。そのことをよく理解したうえで準備に励んでください。

#### <オンライン試験での不正行為について>

※『2020 年度履修の手引き』の「IV 定期試験と成績の評価(4)不正行為について」を次の通り準用 不正行為を行ったと認められた者は、

①その科目が開講されているセメスター期間中に履修した全科目(ターム科目を含む)の得点を無効とされ、追試験を受ける資格も与 えられない。②上記①に加えて、2年次において不正行為を行ったと認められた者は、進学選択への参加資格および進学内定も取り消 される。なお、不正行為に協力した者(レポートの場合は不正レポートの作成に協力した者)も、不正行為を行った者として同様に取 り扱われる。

#### 以下の注意事項を守らなかった場合には、不正行為として取り扱われることがある。

①受験方式によりタイミングは異なるが、いずれの場合でも指示のある時に学生証もしくはその代わりになるもの(UTAS の「学生情 報」画面(写真・学生証番号・氏名の部分)の画面もしくはプリントアウト、あるいは入試の二次試験受験票)を提示すること。Zoom に入るなど所定の手続きを取らず、学生証を提示せずに解答や出席報告のみを送信した場合は不正行為とする。

②カメラモニタリングのある試験では、机上には試験に必要で持ち込みが認められたもの以外で試験に関係するものは置かないこと。 ③B方式を除き、バーチャル背景の設定は不正行為とする。

④授業担当教員が認めている場合を除いて、試験問題に対して自分自身で向き合い、誰の助力も得ずに解答を行うこと。学内の指定場 所からの受験を除き、同室には受験者以外を入室させないこと。自宅の状況等でやむをえない場合、事前に担当教員に申し出たうえで、 同室者には静寂を要請し、また会話をしないこと。試験中の通信機器等での他人とのやり取りも一切禁止する。問題を解くために使用 する端末と、カメラで映すために使用する端末以外はオフにし、使用しないこと。

⑤参照を許された資料やサイト以外を参照して解答した場合は不正行為となる。監視のないB方式においても、解答内容や口述試験の 結果を鑑みてそのことが疑われる場合は、調査を行うことがある。

⑥スマートフォンをカメラとして使用する場合、LINE 等のアプリは終了させておき、通知が出ないようにすること。他の WiFi が使え る場合は航空機モードにするなどして電話がかかってこないようにし、そのようにできない場合、音やバイブレーションが出ない設定 にしておき、自身の気が散ることがないようにしておくこと。なお、試験中にスマートフォンの操作をすることは不正とされることが ある。パソコンについても試験で使わないアプリ(ソフト)は、端末の負担を減らす観点からも終了させておくこと。

⑦手書き答案を用いる試験の場合は、画像で送信後の答案は、成績確定まで封筒などに入れてそのままの形で保管しておくこと。 ⑧試験開始直前から試験終了後、解散の指示があるまでは、試験監督の指示に従うこと。通信状況の不具合による場合を除き、指示に 従わない場合は不正行為となることがある。A・C方式において接続が切れた後に所定の手続きを取らない場合も不正行為となる。 ⑨他人を自己の身代わりとしての受講・受験、または、他人の身代わりとなっての受講・受験をすることはできない。

⑩試験中にトイレ等健康上の問題により離席する際は、以下の形で監督者がわかるようにすること。A方式の場合:ノートパソコンの 場合は、画面を 45 度程度手前側に倒す(閉じないこと)、デスクトップパソコンの場合は、キーボードを画面に立てかける。C方式の 場合:答案を裏返し、その上に筆記具を置く。なお、試験後に解答内容確認のために口述試験を行うことがある。また、気分が悪くなる など復帰できない場合は、無理のない範囲で速やかにその旨担当教員にメールなどで報告するか、教務課に連絡すること。

⑪レポートで他の文章やデータを引用する場合は、引用符などで引用箇所を明示し、出典を明記しなければならない。また、授業担当 教員が認めている場合を除いて、他人の力を借りて(レポートの複写を含む)作成してはならない。

# 3. オンライン定期試験のツール

※原則として教員から指示が出されます。必要な情報・URL を必ず 試験前日までに確認し、試験を行う端末上に保存しておいてください。 ※使用するブラウザや OS は最新のバージョンにしておき、各ツールが正常に使用できることを事前に 確認しておいてください。 ①Google フォームのテスト機能(ブラウザは Chrome 指定\*)

②ITC-LMS(「テスト」もしくは「課題」)(早めのログインが必要)

③ECCS クラウドメール(試験1週間前までに使える状態にしておくこと)

\*Chrome 以外のブラウザでは、ネットが切れた際に「送信」などを行うと再接続した際に解答がリセットされます。 Chrome では再接続後に「更新/再読み込み」(F5/Command+R)を押すと最後の操作が完了したところに復帰します(「戻 る」は押さないでください)。なお、Chrome でも iPad などのタブレットやスマホではこの機能は無効です(Chromebook では問題ありません)。タブレットしかない場合は情報教育棟で受験するか、学生支援課からパソコンの貸与を受けてく ださい。

# 4. オンライン定期試験のモニタリング方法

以下の諸規定は、指示に従わない操作をしていないかどうか、参照禁止物を参照していないかどうか、他 人とやり取りしていないかどうかを確認することを意図しており、それ以上過度に行動を制限するもので はありません。基本的には対面試験と同様の感覚で受験すれば不正行為となることはありません。詳細は 『オンライン試験クイックガイド』を参照してください。

※自宅の受験環境に不足・不安がある場合に限り、情報教育棟もしくは指定教室での受験を認めます。 1 週間前までに所定の手続きをしてください。席には限りがあり、感染状況の悪化によって入構ができ なくなることがありますので、そのことも想定しておいてください。

※科目や試験問題の性質に応じて方法は異なります。教員の指示に従ってください。

※いずれの場合も、指示に従って学生証を提示してください。学生証がない場合は、UTAS の「学生情 報」画面(写真・学生証番号・氏名の部分)を直接提示するかプリントアウトしたものを提示してください。 学生証を提示せずに解答だけ送信した場合は不正行為となります。

※B方式を除き、バーチャル背景の使用は禁止とします。使用した場合は不正行為とします。

※カメラを使用する場合は録画を行います。担当教員のみが閲覧できる(パスワード保護された)場所 で保管され、必要があれば試験後に再度確認します。

※多くの試験では、いわゆる「持ち込み可」となることが見込まれますが、試験によっては、参照可能 なものに決まりがあり、それ以外を参照した場合は不正となります。

※終了後に解答内容を確認し、禁止事項(他者の力を借りることなど)との関係で疑義が生じた場合は、 成績確定後や進学後であっても、調査し連絡することがあります。

※A・C方式では、全員が Zoom のビデオをオンにした状態になります。60 分その状態が続くと、通信 量は 500MB を超えることがありますので、ネットに上限がある場合は、A・C方式の試験数と月当た り(契約によっては3日あたり)の通信量に注意してください。足りない場合は、学生支援課までルー ターの貸与を申し込んでください。

# A 方式:3 点モニタリング

Zoom によりウェブカメラもしくはスマホでパソコン画面・手元・顔(横顔)の 3 点が常に映る状態で 解く。3点が常に見えるようになっていればよいので、左右・角度・高さは自由。例えば、高い位置か ら映すと、机上や床が映る部分が多くなり、部屋の具体的な様子はあまり映らずに済む(またプライバ シーに関わるものはカーテンやシーツ等で目隠しして構わない)。マイクはミュート。スピーカーない しイヤホンはオンにして試験監督の指示が聞こえるようにしておく。試験開始前はカメラに目隠しをし てよい。試験開始後、Zoom はパソコンでは最小化する。不必要に口を動かした場合やパソコンや参照 資料から視線を外した場合やカメラのほうを指示なく見た場合(=他の学生の部屋を覗き見することを 意味する)、手が映像から外れた場合は不正行為とする場合がある(事情がある場合は事前に申し出て おくこと)。普段から Zoom が切れやすかったり、開始前の説明の段階で切れたりした少数の者を対象 に、Google Meet での接続も用意することがある(教員の判断による)。途中で Zoom などの接続が切 れた場合は、そのまま続行して制限時間内に解答を送信し、その後で Zoom に再度入り直し、待機室か ら入室を許可され次第、指示に従って学生証を提示する。教員の判断で、以下のB方式のように送信さ れた解答の内容について確認することがある。

# 必要機器: 1パソコン2スマホ/タブレットもしくはパソコンから 1~1.5m程度離すことができるウェ ブカメラ

◆情報教育棟に行くことができず、機器やネット環境、部屋の環境その他諸事情でこの方式にどうして も対応できない場合は、事前に(なるべく前週までに)担当教員に申し出ることでB方式での受験を認 める。

#### <A方式のイメージとスマホスタンドの代替方法 (以下5「必要な環境」も参照) >

・iPhone の場合、机の左右どちらか、手元から 1m 程度離し、高さは 20cm 以上の位置です。Zoom の「設 定」の「ビデオ」を見ながら、あらかじめ自分の機器の場合の手元からの距離をメモしておいてください。

・ウェブカメラの場合は画角が機種により違いますので、適宜調整してください。椅子や本棚、箱なども活 用してください。参照資料を置くためのスペースも確保しておいてください。

・以下の 3 点が監督者に常時伝わるようなアングルにすることがポイントです。

①画面の四隅が入り、どのアプリを使っているかがわかる(文字までは判別できなくてよい)。逆光や光の反 射で見えなくならないように、適宜カーテンをしたり角度を工夫したりしてください。

②手元の動きがわかる。片方の手でもう片方の手、あるいは手の間が隠れないように、ある程度の高さ(20 ~30cm)から映す必要があります。机上には、キーボード、マウス、参照を許された資料以外で試験に関係 するものは置かないでください。問題解答用端末以外の端末を使ってはいけません(ビデオ用のスマホも試 験中は操作しないこと)。

③横顔が後頭部まで入り、視線と口元の動きがわかるようにしてください。頭のてっぺんが隠れるぐらいで あれば構いません。

※ビデオの設定はデフォルトのままとし、データ容量が大きい HD にはしないでください。

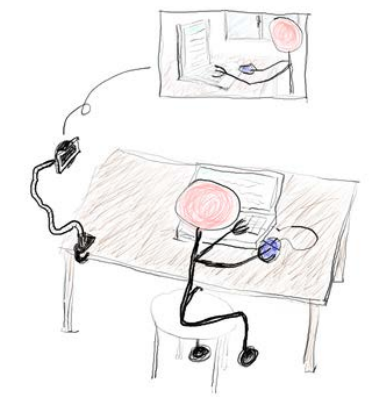

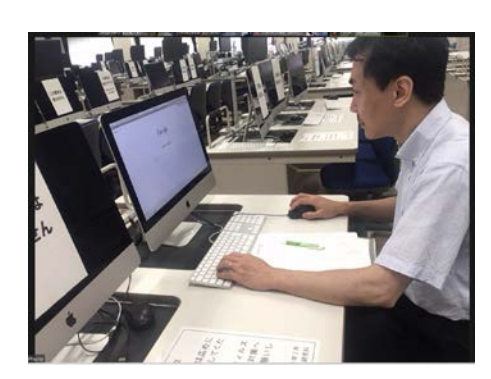

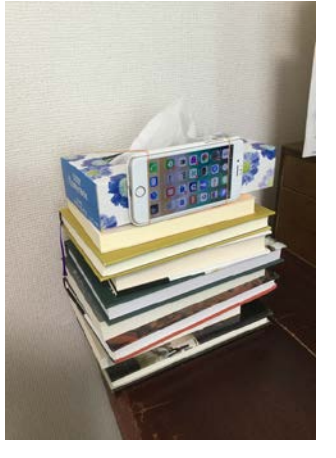

<プライバシーに関する考え方>

ここで提示する方法、特にA方式では、皆さんのお部屋の一部が映ることになるため、プライバシーについて懸念を 持つ方が多いかもしれません。この点について、顧問弁護士の意見も参考に学部で慎重に議論した結果、以下のよう に判断しました。

・プライバシー権とは「私生活や個人情報を『みだりに』公開されない権利」のことですので、一見プライバシーの 侵害のように思えても「みだりに」でない限りは違法になりません。すなわち、目的が正当であること、手段が必要 最小限であることなど社会的相当性があれば、違法とはならないとされています。学部としては、下記の理由から、 今回のカメラによるモニタリングについて、公正な試験の実施という正当な目的のためのものであり、その目的を実 現する手段においても必要最小限のものとなっていると考えます。

・まず、映像は他の授業の受講生や学外者には一切公開されません。また、A方式においては、他の受験生が試験中 に他の学生の様子を見ることができないようにしています。試験開始前もカメラに目隠しをして構いません。したが って、試験監督者という必要最小限の対象にしか皆さんの映像は公開されません。他の方式では、顔(B方式)もし くは机上と手元(C方式)しか映りません。なお、A方式でもアングルの自由度は比較的高く、映ってほしくないも のについてあらかじめ排除することができます。

・科目と試験問題の性質によってはカメラモニタリングを行うことが試験の公正性を保つために必要不可欠となりま すので、モニタリングを行うことには十分な正当性があると考えられます。モニタリングの具体的な手段も、上記の とおり必要最小限のものとなっています。

・スポーツのゲームに審判を置くのと同様に、一定のモニタリングを行うことは、公正な試験を受ける権利を持つ皆 さんの利益に適うと考えることができます。不正行為によって、公正な試験を尊重する人たちの権利が侵されないよ うにすることが、モニタリングの最大の目的です。

・以上から、学部としては、カメラモニタリングを行わないよりも行うことの方が学生の皆さんの利益に資すると考 え、今回の措置を導入することにしました。

### B方式:カメラなしウェブ試験・カメラ付き口述試験セット(口述試験のみの場合もあり)

制限時間内にウェブ上の問題を解いた後に(この間、ビデオ・マイクはオフにする)、Zoom の待機室に 入り、一人ずつ入室してカメラオン・マイクオンにして、解答内容に即した 1-2 分程度の口述試験を受 ける(映すのは顔のみで、背景はバーチャルでもよく、背景が壁やカーテンになるように移動してもよ い)。評価はウェブ試験と口述試験を総合して判定され、ウェブ試験の結果と口述試験の結果に大きな 矛盾が認められる場合は、さらに時間を取って口述試験を行う場合がある。

必要機器:①ウェブ試験時:パソコン②口述試験時:顔の正面が映るパソコン備え付けのカメラもしく はウェブカメラ。ない場合はスマホ/タブレット。

### C方式:手書き手元モニタリング

提示される問題に対してA4 コピー用紙等指定の用紙に手書きで解答し、解答中は Zoom でカメラオン にして、スマホないしウェブカメラで手元のみを常時撮影する(顔や部屋を映す必要はない)。左右どち らからでもよい。マイクはミュート。スピーカーないしイヤホンをオンにして、試験監督の指示が聞こ えるようにしておく。答案の大きさは画面の 1/6 から 1/8 のあいだに収める(縦横で 6 等分から 8 等分 にしてみて大まかにアングルを決める)。手が映像から外れた場合は不正行為とする場合がある(事情 がある場合は事前に申し出ておくこと)。本人確認は主として筆跡により行う。終了後、解答用紙の余白 に学生証を置いたうえでスマホやデジカメ、ウェブカメラ等で写真に撮り、指定の方法で時間内に送信 する。教員の指示により、さらにその後コンビニ等のスキャナから、もしくはテキスト入力をして再度 送信する場合もある。科目によってはカメラ監視は行わないことがある。普段から Zoom が切れやすか ったり、開始前の説明の段階で切れたりした場合は、Google Meet を用意することがある(教員の判断

による)。カメラでモニタリングしている途中で Zoom の接続が切れた場合は、そのまま続行して制限 時間内に解答を送信し、その後で再度入り直し、待機室から入室を許可され次第、指示に従って学生証 を提示する。教員の判断で、B方式のように、送信された解答の内容について確認することがある。 必要機器:A方式に同じ。

◆情報教育棟に行くことができず、機器やネット環境、部屋の環境その他諸事情でこの方式にどうして も対応できない場合は、事前に(なるべく前週までに)担当教員に申し出ることでB方式での受験を認 める。

<C方式のイメージとスマホスタンドの代替方法(以下 5「必要な環境」も参照)>

・iPhone の場合、机の左右どちらか、手元から 60cm 程度離し、高さは 30cm 以上の位置です。Zoom の「設 定」の「ビデオ」を見ながら、あらかじめ自分の機器の場合の手元からの距離をメモしておいてください。 ・ウェブカメラの場合は画角が機種により違いますので、適宜調整してください。椅子や本棚、箱なども活 用してください。

・以下の 2 点がポイントです。

①A4 解答用紙の大きさは画面に対して 1/6~1/8 程度の割合になるようにしてください(以下の写真で 1/6 程度です)。画面縦横それぞれ3等分~4 等分にして用紙が1マスに収まっていれば結構です。A方式と異な り他の学生が別の学生の映像を覗くことができるため、答案の内容がわからないようにする必要があるため です。解答内容が見えるようになっている場合は不正を疑われる可能性がありますので、過度に大きな字で 解答を書かないようにしてください。

②手元の動きがわかるようにしてください。片方の手でもう片方の手、あるいは手の間が隠れないように、 ある程度の高さ(30cm)から映す必要があります。机上には、筆記用具、キーボード、マウス、参照を許さ れた資料以外で試験に関係するものは置かないでください。

※ビデオの設定はデフォルトのままとし、解像度が高すぎる HD にはしないでください。

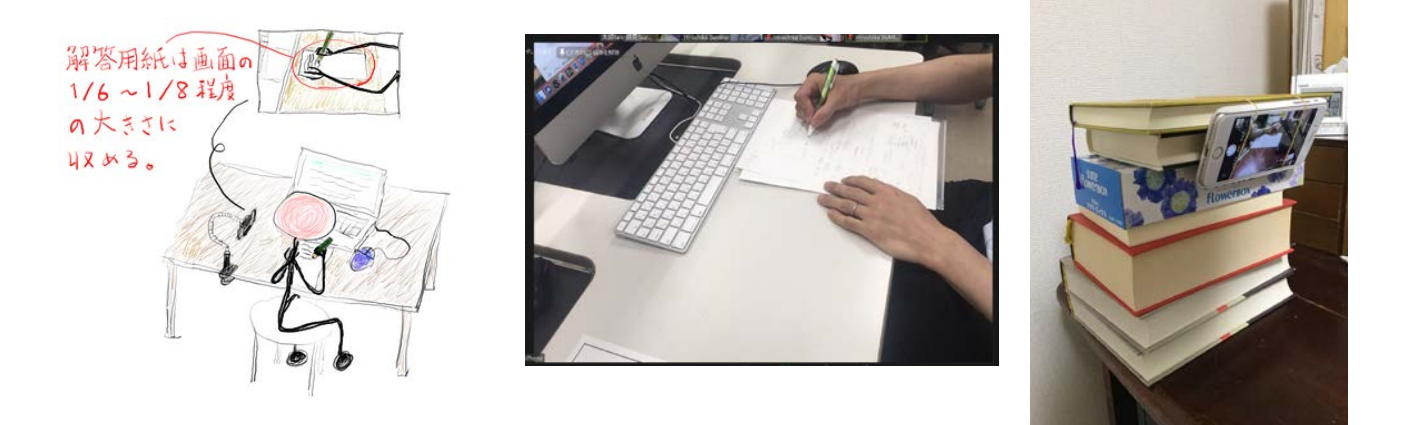

# その他の方式

科目の性質に応じて、上記の3方式とは異なる方式でなされる試験も少数あります。詳細は教員からの 案内に注意してください。受験環境や機器については上記方式に対応できていれば問題ありません。

### 試験時間割について

度とは異なりますのでご注意ください。<mark>授業と同じ開始時間までに Zoom に入ってください</mark>。 対面試験では、授業時間割より 10 分遅く始まり5分早く終わる時間割になっていますが、S/S2 試 験では、新しいルールで行われることもあり、授業時間割通りの時間で行います。S1 タームや昨年

# 5. 必要な機器と環境

### ◆自宅で受験する場合

①ネットにつながるパソコン

試験前日までにアップデート・再起動しておき、不要なアプリは起動させないようにする。ウィルス対 策ソフトの自動検査や OS のアップデートが試験と重ならないよう注意。また、始まった場合に停止す る方法についても確認しておく。なお、スマホ/タブレットではネットが切れた際に Google フォーム がリセットされてしまうことがあるため、原則としてパソコン(Win, Mac, Chromebook)を利用するこ と。端末やネット環境に不安がある場合は、学生支援課からパソコンやルーター(数に限りあり)の貸 与を受けるか、入構が許可されているステージにおいてはキャンパスの指定場所から受験するかのいず れかを検討する。

②USB 接続のカメラ (**外付けの**パソコン用カメラ) もしくは**ネットにつながる**スマホ/タブレット/も う一台のカメラ付きパソコンのうちのいずれか1つ (A方式とC方式に対応するため)

スマホ・タブレットから Zoom に入る場合は事前にアプリをインストール。試験前に必ず Zoom の動作 確認をしておくこと(授業などで試すとよい)。また併せて、バックアップ用の Google Meet のアプリ **もインストールして試しておくこと。ビデオオンはバッテリーを消費するので、**端末の充電残量に注意 し原則として充電ケーブルはつないだままにすること。B方式の試験しかない場合は、パソコンに備え 付けのカメラでも問題ない。以下、「スマホ使用についての推奨方法」も参照。

③マイク

試験前に必ず Zoom の設定で動作確認をしておく。スマホやタブレットで Zoom を使う場合は不要。 A・C方式でも口頭でやり取りする必要が発生しうる。

④インターネット常時接続(Zoom のビデオオンに耐えられること)

ネットの速度や使用量の上限に不安がある場合は、①同様の対処を検討。

⑤A方式とC方式の場合:カメラもしくはスマホを高さ 30cm 程度にして固定できるフレキシブルスタ ンドなど。積み重ねた本やティッシュ箱と輪ゴムの組み合わせや、横の本棚へのテープ等での固定など で代用可能。C方式の場合は手元だけ映ればよいので、下に向けて固定。

※セッティングやビデオオンに接続が耐えられるか不安がある人には、試験期間の1週間前までに接続 テストの機会を設けます。今後の案内に注意してください。

公平性を期するために、「持っているほうが有利になるが、なくても解答可能な機器」については、担当教 員から特別に許可がある場合を除き、原則として使用禁止となります。例えば、2台目以降のモニタ(メ インの PC をカメラ代わりにする場合を除く)、ノート代わりのタブレットやタッチペン、プリンタなどです。

#### <カメラについて>

・スマホ/タブレット/もう 1 台のノートパソコンがなく、かつパソコンから分離できるウェブカメラ (A・C方式にに対応できるもの)がない場合は、いずれかを手配する必要がある。ウェブカメラはパ ソコンから必要な距離が保てれば(USB 延長ケーブルを使う手がある)、性能・解像度は最も低いもの で問題ない。現在、ネットでは 2000 円前後から購入可能であるので、大変恐縮ながら、試験期間中の 電車賃に相当すると考え、なるべく購入することを検討されたい。ノートパソコン内蔵のものと比べる

と、解像度は同じでも映りがよくなる傾向はあり、試験後も使い道はある(また、Aセメ定期試験も感 染状況次第で再びオンラインの可能性がある)。

・デジタル一眼レフカメラによっては、無料アプリのインストールのみで USB 接続でウェブカメラと して使用できるものがある。詳細は以下:

キヤノン EOS シリーズ:<https://dc.watch.impress.co.jp/docs/review/special/1250588.html>

 $\vee$ ニー $\alpha$ シリーズ:<https://note.com/tktkchestnut/n/n0589b1e84367>

ニコン D/Z シリーズ等: <https://dc.watch.impress.co.jp/docs/news/1260584.html>

・いずれも厳しい場合や、在庫の問題で高価なものしか入手できない場合は無理はせず、学生支援課で ウェブカメラの貸し出しを受けたうえで情報教育棟から受験するか、特に遠方であったり基礎疾患があ ったりしてそれが難しい場合は、学生支援課から郵送で貸与する(返送料は自己負担)ので早めに申請 すること(特に貸与用は数に限りがある)。

#### <スマホの推奨使用方法>

以下のアプリは、Zoom で多人数で接続した場合にフリーズすることがあることが報告されています。必 ず事前に授業などで 30 分以上接続して試用したうえで導入してください。フリーズした場合は、Zoom の 接続切れと同じ扱いになります。

スマホの方がパソコンよりも Zoom から脱落しやすいため、パソコンで Zoom に入って外付けウェブカ メラを使うほうが安定性は高い。しかし、ウェブカメラを買わなくても、スマホをケーブルでつないで パソコン用のウェブカメラとして使えるようにするアプリが無料でいくつかある。スマホ(iPhone か Android か)とパソコン(Win かマックかなど)の組み合わせにより異なるが、対応できるパターンは 多い。「スマホ ウェブカメラ」などで検索(以下参照)。なお、A方式のためにはケーブルの長さは 1.2m ぐらい必要な場合が多いので、USB 延長ケーブルが必要になる可能性もある。よくわからなければ、ス マホから Zoom に接続するのでもよい。接続が切れても、試験後に再接続と学生証提示などのひと手間 かかることを除くと、採点上不利になることはない。

<参考サイト>

iPhone+Windows:<https://ascii.jp/elem/000/001/481/1481067/>

 $iPhone+Mac: <https://soundability.tokyo/pc/20016/>$  $iPhone+Mac: <https://soundability.tokyo/pc/20016/>$  $iPhone+Mac: <https://soundability.tokyo/pc/20016/>$ 

Android+Mac: [https://note.com/mikihiko\\_hayashi/n/n3878070d9370](https://note.com/mikihiko_hayashi/n/n3878070d9370)

Android+Windows:<https://yamanashisyuukyaku.com/useful-info/droidcam-webcamera/>

#### ◆キャンパスで受験する場合(ステージオレンジ~グリーンの場合に限る)

※いずれも席に限りがあり、登下校の際の感染リスクもあることから、自宅受験が望ましい。環境によ る有利・不利が発生しないよう学部として各教員に周知している。

※開始前後で手洗いを行い、マスクを着用する。また、試験以外の時間でも私語も極力控え、終了後は 駅などで密集しないように注意して速やかに下校すること。

※試験室の静粛が保たれ、それぞれが安心して試験を受けられることを担保するため、室内には監督者 が常駐することがある。

※必ず自分のヘッドセット(イヤホン/ヘッドホンとマイク)を持ってきて使うこと。上記A方式・C 方式の試験を受ける場合は、カメラもしくはスマホと、それを固定するためのフレキシブルスタンドな ど(上記⑤)もなるべく持参すること。ただし、スマホは情報教育棟の端末に接続することはできない ので、単独で使用する必要があるので注意すること。カメラ等を準備できない人は、学生支援課から貸 し出しを受けて使用する。数に限りがあるので、使用が終わったら速やかに返却する。※当日情報教育 棟でカメラを貸し出すことはできない。

### ①情報教育棟のパソコンからの受験

換気の良い部屋で間隔を空けて受験できるようにする。使用者は使用前にアルコールティッシュでキー ボードやマウスを清掃する。各パソコンにカメラはついているが、モニタに固定されているため、上記 A方式・C方式には対応できない。事前に学生支援課でウェブカメラの貸し出し手続きを行い、情報教 育棟で使用することができるが、数に限りがあるため、できるだけ自分でカメラないしスマホ、スタン ド(ないし代用できるもの)を準備すること。

#### ②Wi-Fi が良好な指定教室から受験

自分のノートパソコンを指定の教室に持ち込み、学内 Wi-Fi(以前より増強しているが、万能ではない) に接続して受験する。ヘッドセットやカメラないしスマホ、スタンド(ないし代用できるもの)などの 準備も忘れないようにする。指定の教室以外での受験は認められない。

# 6. その他の諸問題

・各試験は遅刻限度(標準は 30 分ですが科目によって異なることがありますので事前に確認してくだ さい)を超えると受験できません。やむをえない事情がない限り試験時間の延長はありません。やむを えない事情がある場合は、別途対応してもらうことができます。そのことを証明できる資料または情報 とともに申し出てください。

・早期退出はオンライン試験では認められません。解答送信後も所定のルールを守って待機してくださ  $\mathbf{U}$ 

・東京以外でも局所的に大規模な災害や通信障害が起こった場合、原則として開始前の試験は延期にな りますが、開始後は可能な学生については続行する場合があります。こうした問題により受験できなく なっても必ず後で個別対応がありますので、まずは身の安全を第一にしてください。余裕ができ次第、 必ず大学に連絡をしてください。

### パスワード付き PDF についての注意

ITC-LMS に、試験問題用のパスワード付き PDF ファイルが試験数時間前にアップされ、それをダウンロ ードしておいて試験に臨む、という形式の試験がある場合があります。その際、LMS でダウンロードしよ うとするとパスワードを求められてしまいます。現在改修を依頼中ですが、次のようにすれば問題ありま せん(ファイル名を右クリックして「名前を付けて保存」ではブラウザページが保存されるだけになります)。 ①そのままにして、パスワードを入手したら入れて始める(試験中はタブを切り替えながら閲覧;すべて のアプリは最大表示という指定であるため、PDF 閲覧ソフトで閲覧しても同じこと)。※パスワードを求 められる時点で、ダウンロード自体は完了しており、LMS からログアウトしてもこの操作ができます。 ②Windows と Chromebook の場合は、その画面で「Ctrl」+「S」、Mac の場合は「Command」+「S」を 押すと、端末の任意の場所に保存することができる。